# **Configuring PD&M 1996/2004/2012/2019**

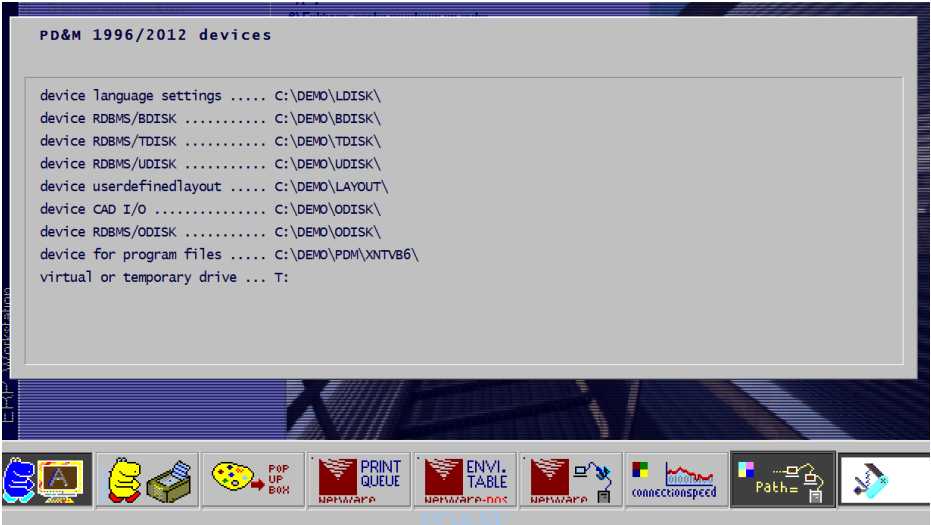

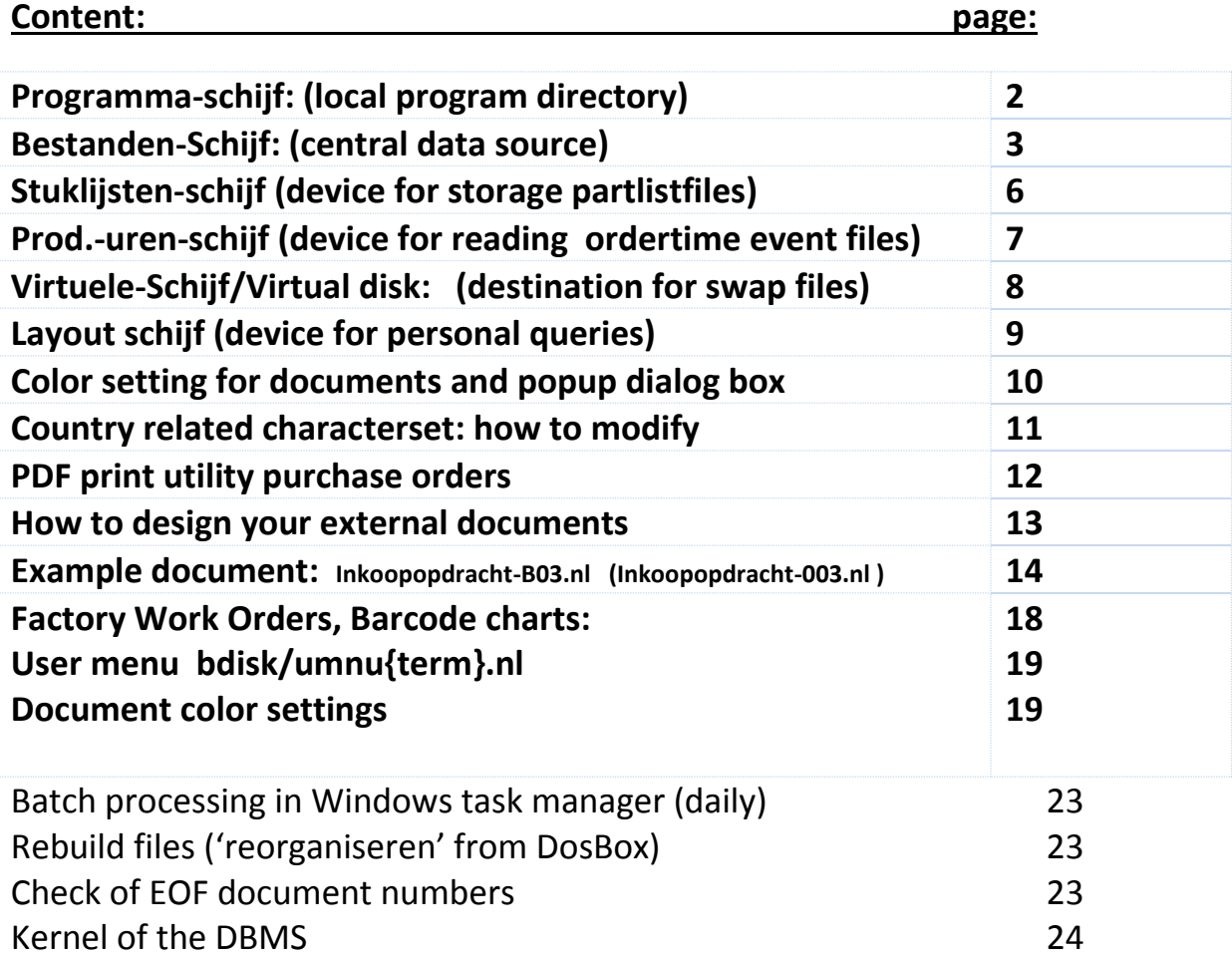

### **Programma-schijf: (local program directory)**

#### Variablename: SCHIJF\$

Location for all .exe files and configuration file mcadinit.set. However separate CMD files from VB6 (Win 32) files. For administration, the .exe files have the same name and purpose but cannot call each other for running the application.

Examples of exe files are:

- Mcad**p101**.exe part of inventory management; configuring articles
- Mcad**0101**.exe query overlay, part of P101.
- Mcadset1.exe (together with macdset1.dat): configuring by Administrator
- Subxdiox.exe data exchange between documents (PDm96,2004: subx\*.exe located at language device)
- Dllwl101.exe- module for configuring queries for DataDictionary for all queries
- Sys\*.exe modules are for authorized people only.
- Sys text.exe: changing text for referring module number.
- Sys stocklock.exe release stock after incomplete lock/unlock sequence
- Sys noFkeys-disable use of function key and show document icon function bar (may occur between release 96 to 2012)

#### **PDM2012 only:**

Basically, PDM2012 is always installed in subdir c:\PDM2012\ with an additional configuration file to fix the current path. The current path is volatile in the windows environment. Create the file **pdmwin32.ini** with the path to this program directory. Save the file at **c:\** or **c:\PDM2012** and nowhere else! PD&M will look only at these two places to detect the initial path to find the starting point:

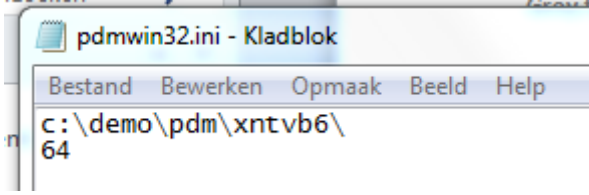

The path is detected by 'Module2(PDM\_VB6library.bas sub MCADINIT\_SET\_BASIS())', which collects all essential variables and devices.

The '64' at the second line of this text file is required, since 2013 PD&M transferred all 32/64 bit dependencies to '64' to fix style and displaying fonts. From user experiences: PDm2012 runs with XP, windows 7 professional, windows 8 and windows 10. Also XP requires the '64'.

Remark: The CMD modules (2004 or earlier) have probably been installed in c:\PDM96\.

### **Bestanden-Schijf: (central data source)**

#### Variablename: BDISK\$

Mapping to central data source, for instance 'f:\bdisk\' from this terminal. The central data source contains all data-files, the DataDictionary 'PD&Mfs1.\*' and needs subdirectories for:

#### **For release 1996, 2004 and 2012:**

..\verslag\ for montly reporting of project leaving Work in Progress

#### **For release 2004 and 2012:**

..\edi\... interfacing files and the excel file P293\_xls64.xlm (pls. activate macros) for the Project sheet. If not installed, the below error will occur

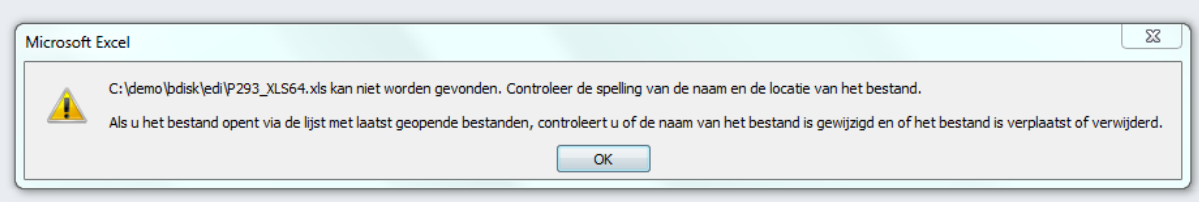

### **Bestanden-Schijf: (central data source, continued)**

#### **Configuration files PDM2012 for connecting account view:**

..\bdisk\**PDM2accv.cnf** setup for connecting purchase&sales invoices to Accountview Accounting Software by XML

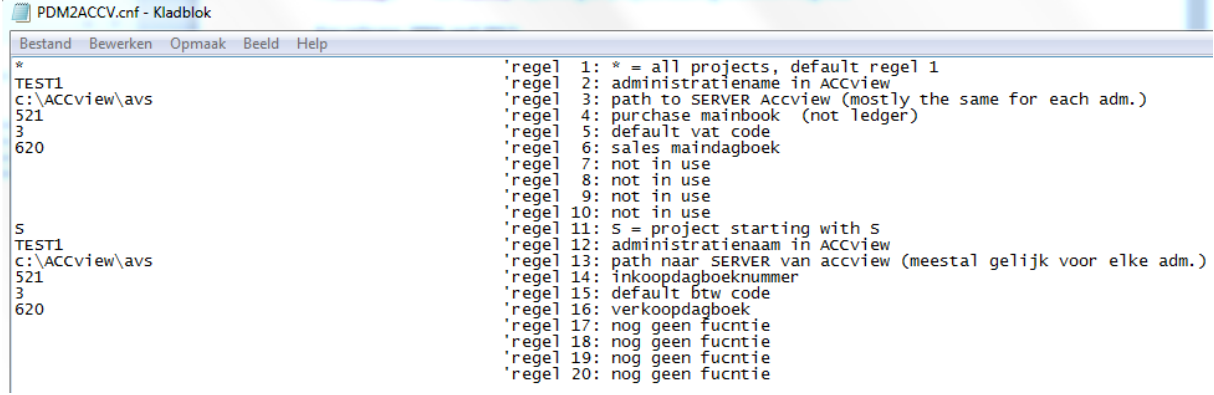

#### Add subdir PDMXMLin at Accountview environment

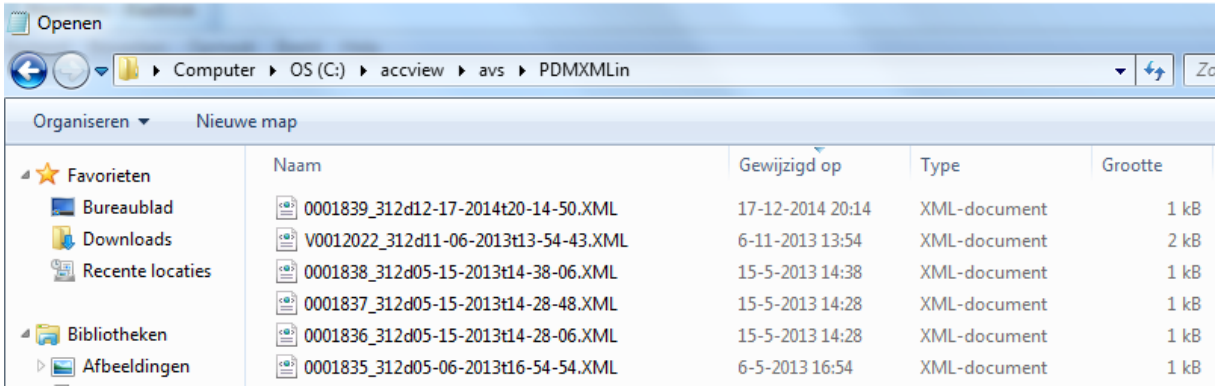

#### No connection desired:

Type 'GEENKOPPELING' at the first line of ..\bdisk\mcadp360.cnf to disable the link to Accountview.

```
'mb06062014 source=mcadp360.vbp code mcadp360.vww
ACCview\_exact\_disable = 0
Close #1: Open bdisk$ + "mcadp360.cnf" For Random As #1
Close #1: Open bdisk$ + "mcadp360.cnf" For Input As #1
record<br>counter1& = 0While Not EOF(1)
     Line Input #1, record1$
      recordcounter1& = recordcounter1& + 1
      If recordcounter1& = 1 Then
         If Trim(Ucase\xi(record1\xi)) = "GEENKOPPELING" Then ACCview exact disable\xi = 1End If !=1Wend '1
Close #1
```
### **Bestanden-Schijf: (central data source, continued)**

#### **Datadictionary:**

The central data source needs to contain the actual DataDictionary (DDIC). Always save a backup of the present DDIC, f.a. in bdisk\DDICbackup\. The name of the DDIC is:

*Copying needs the & to be replaced by a questionmark.* 

**CMD Example:** Curdir=f:\bdisk Copy e:\newDDIC\PD?mfs1.\* This will result in copying

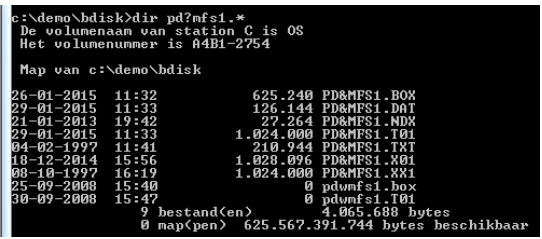

The datasource contains references to the file tables. All queries need the DDIC. The DDIC contains a lot of idle space for future extensions in so called 'extra segments' numbered 1 to 8 of max 50 fields each. Maintenance is centralized in Roderwolde the Netherlands.

All item text used in queries is linked by the DDIC. For example, see below the datarecord in DDIC for received purchased parts and materials. The first field is the 'Artcode' containing \* for directly purchased parts of an article code (f.a. 2A1500X3) for inventory. The stored value starts at byte 1 with a length of 10 bytes and so on for the next fields. At the right see '101', referring to language file mcadp101.nl (in the Netherlands we use .nl) with reference to line 302 for language text:

### FILESPECIFICATIONS PD&M --> INKMAT1 .DAT

primary RDBMS refers to boekingen inkoopgoederen Extended File Seament# 0 Field type start check length total link\_ptr: 1st\_Index# Rec.Type Phase Error Lan File&Rec# ARTCODE 1 \$ 1 1 10 10 2 65 1 0 101 302 BENAMING 2 \$ 11 11 45 55  $\overline{0}$  $\overline{0}$  $1$  $0$  101 303  $\begin{array}{cccc}\n 11 & 11 & 45 \\
 56 & 56 & 10 \\
 \hline\n 66 & 66 & 10\n \end{array}$  $\overline{a}$ KWALITEIT 3 \$ 65  $\overline{0}$  $1$  $0$  101 304 CHARGE NR. 4 \$  $\begin{matrix} 0&&&1\\ &&&1\\ 0&&&1 \end{matrix}$ 66 66 10 75  $3<sup>1</sup>$ 0 101 453 ORDERNR. 5 \$76 76 10<br>DEEL-ORDER 6 \$86 86 6<br>KOSTENPI 7 \* 92 92 2  $76 \t 76 \t 10$ 85  $\overline{\phantom{a}}$ DEEL-ORDER 6 \$ 86 86<br>
ROSTENPL. 7 \$ 92 92<br>
PERIODE 8 \$ 94 94<br>
HOEVEELH. 9 ! 100 100<br>
BOEKSOORT 10 \$ 104 104  $91$  $\begin{array}{ccc} \n 92 & 92 \\
 \hline\n 94 & 94\n \end{array}$  2  $\begin{array}{ccc} 93 \\
 \hline\n 6 & 99 \\
 \end{array}$  $0$  ???????????  $0$  101 454  $\begin{array}{c} 4 \\ 2 \end{array}$  $\overline{0}$  $\overline{\mathbf{0}}$ 103  $1$  $\overline{\mathbf{0}}$ 101 193 0 306??913  $1$ 105  $\overline{0}$  $\overline{0}$  $\begin{array}{c} 105 \\ 107 \end{array}$  $\overline{2}$  $\overline{\phantom{a}}$ DAGBOEK-BS 11 \$ 106 106 101 902  $\overline{0}$  $\begin{array}{ccc} 1 & & 0 \\ 1 & & 0 \end{array}$ 106 106 2 107<br>108 108 6 113 101 323 GBREKENING 12 \$  $\mathbf{1}$  $\overline{0}$  $\overline{0}$  $\mathbf{0}$ 114 114 8 121 0  $SV-PRIJS$  13  $#$  $\overline{0}$  $\mathbf{1}$  $\circ$ 101 906 EENHEID 14 \$ 122 122 C:\DEMO\LDISK\MCADP101.NL {TAALTEXT.EXE} EDITOR PD&M LANGUAGE FILES **LINE 302** BOEKDATUM 15 \$ 124 124  $134$   $134$  -DOC.NUMMER 16 \$ POS.NR. 17 \$ 144 144  $147$   $147$   $294$ VOLG.NR. 18 \$  $\sim$ 295 kan niet .. geen stuklijst aangegeven BOEKSTUKNR 19 ! 150 150 295 kan niet..geen stuklijst a<br>296 artikelexplosie stuklijst: KORTE LVC 20 \$ 154 154 297 sluiten  $\sim$  . 298 GEEN STUKLIJSTGEGEVENS AANWEZIG !  $\sim$  . 299 mut:  $\mathcal{L}^{\mathcal{L}}$ ...> end file specs PD&M <... 300 artikelgegevens blad 1  $301...1$ ш. artikel .................. artikel .................. \$=textfield 303 omschrijving ........... %=short integer MBF 304 kwaliteit ....................  $\ddotsc$  $305$  norm .................. Ġ. !=single precision MBF 306 inkoop eenheid 1 .....  $\mathcal{L}_{\mathcal{A}}$ #=double precision MBF307 inkoop eenheid 2 ...... 308 int.eh : ink. eh 1 ...........

HELP: #=GOTO RECORD S=SEARCH.. C=CON'T SEARCH ESC=END PROGRAM

### **Stuklijsten-schijf (device for storage partlistfiles)**

#### Variablename: Tdisk\$

Part lists are stored with two files. The .STK files (stk=stuklijst, Stückliste) contains the bill of material data. The .TEK file is a relic and contains only eof parameters. (eof=end of file)

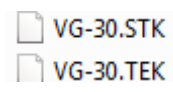

PM: if partlistdata is collected from Drawing Attributes (Acad) of objects inside Inventor, PDM2012 supplies modules to interact with by Excel. After import in PDM2012 these partlists can directly be transferred to a project without needing to save in the device for storage partlistfiles.

Modules for connecting Cad by XLS interface to PDm2012 release 2016

C:\pdm2012\Mcadp418.exe stand alone reading data to PD&M; can be activated by inventorVBA with 'shell c:\pdm2012\mcadp418.exe'

C:\pdm2012\Inv\_wx01 reading project data

C:\pdm2012\Inv\_wx03 reading article data

C:\pdm2012\Inv\_wx04 reading supplier data

C:\pdm2012\Inv\_wx08 client data

The inv\_wx0?.exe modules need an (empty) xls as messaged below:

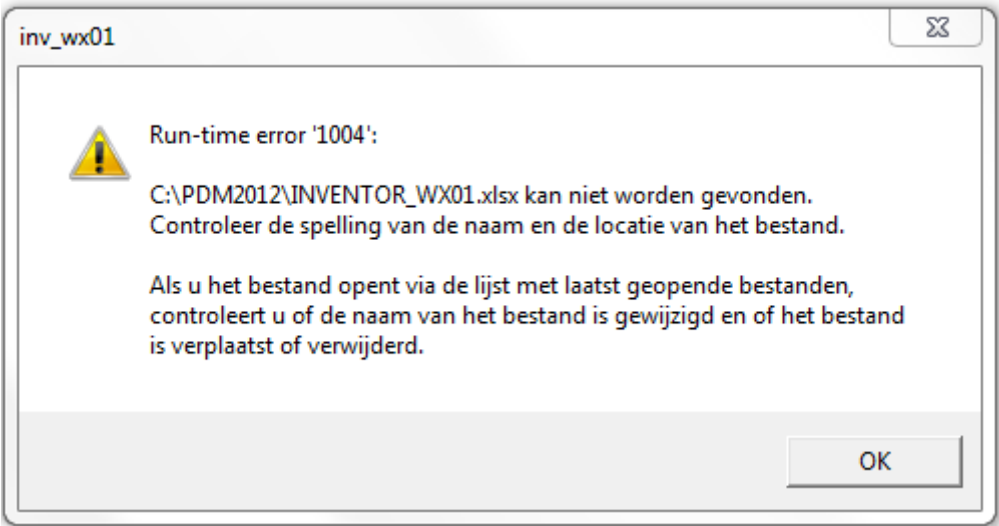

'kan niet worden gevonden' = cannot be found / nicht gefunden.

### **Prod.-uren-schijf (device for reading ordertime event files):**

This device refers to the Interflex import file directory.

**Not more available: Module for connecting Interflex (tested at \*\*\*\*\*\* Sneek) is mcadp680.exe:** 

**Module for connecting Eagle (tested at \*\*\*\*\*\*\* Emmen) is mcadp681.exe:** 

**Toegangscode = access code. For more than 25 years, this code remained 050-\*\*\*\*\*\*3 and is still standing.**

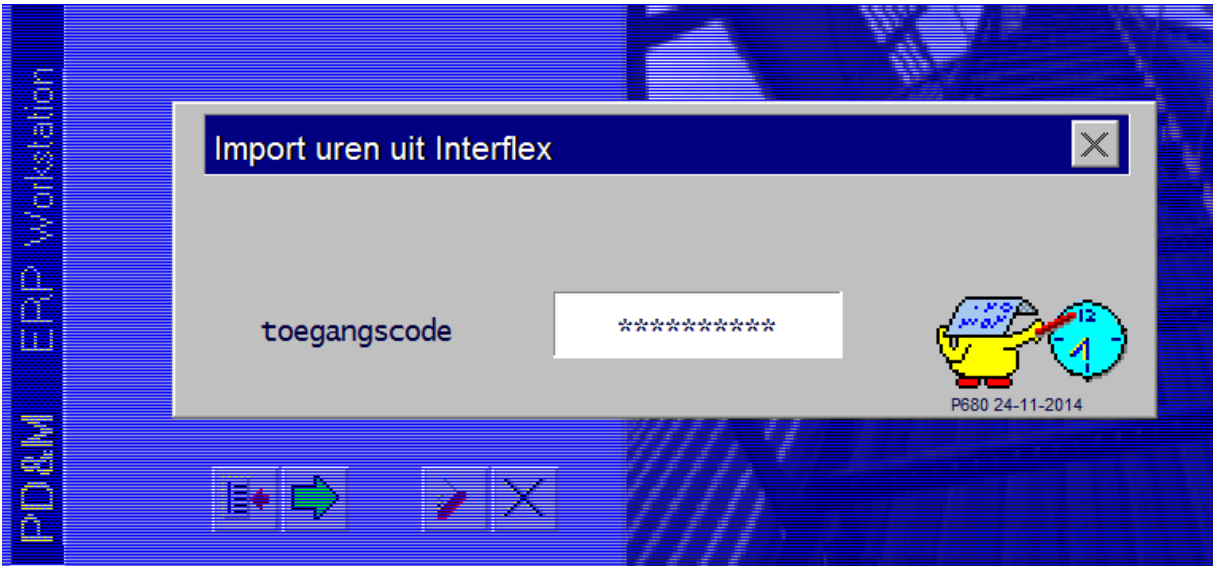

## **Virtuele-Schijf/Virtual disk: (destination for swap files)**

Installed by: 'subst T: c:\temp' from CMD or inside batchfile. Below error is generated if not installed.

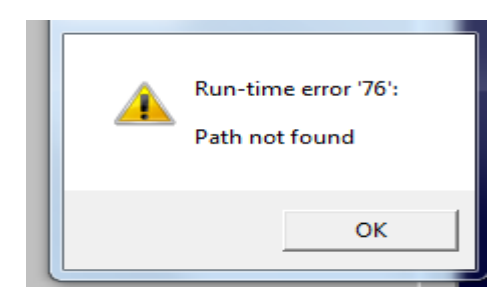

The remaining disks for CAD and I/O can be directed to a subdir ..\odisk.

### **Layout schijf (device for personal queries)**

This device is preferred to be local to support special needs in layout design by each user. However, the administrator can prepare a basic set and install it during the initial installment. Commonly used is: C:\PDM2012\LAYOUT.

Module c:\pdm2012\dllwl101.exe supports all design of layout. Up to 20 different layouts are below the users armlength control to extract data. π.

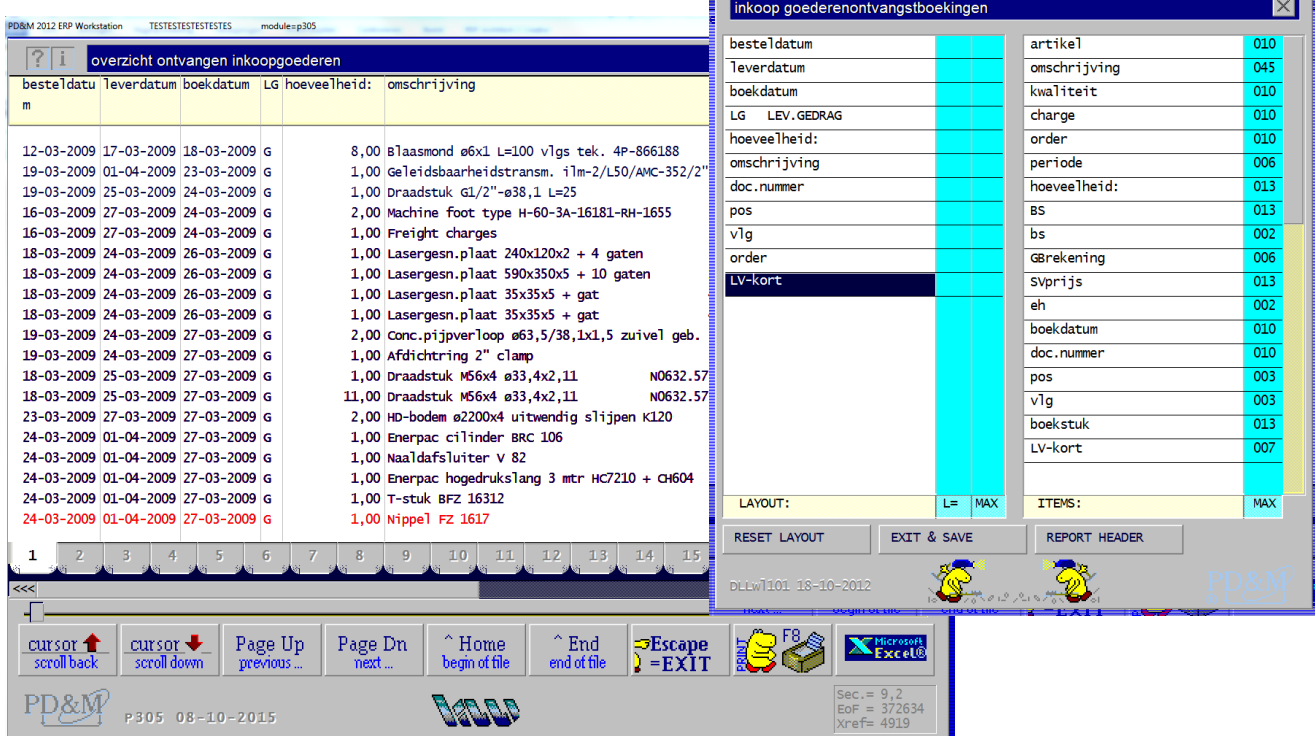

Storage at c:\PDM2012\layout: .CNF file contains report-header if available. The . 001 (..020) file contains the columnsetup for corresponding tab 001..020. This example mcadp305.001 uses cross references.

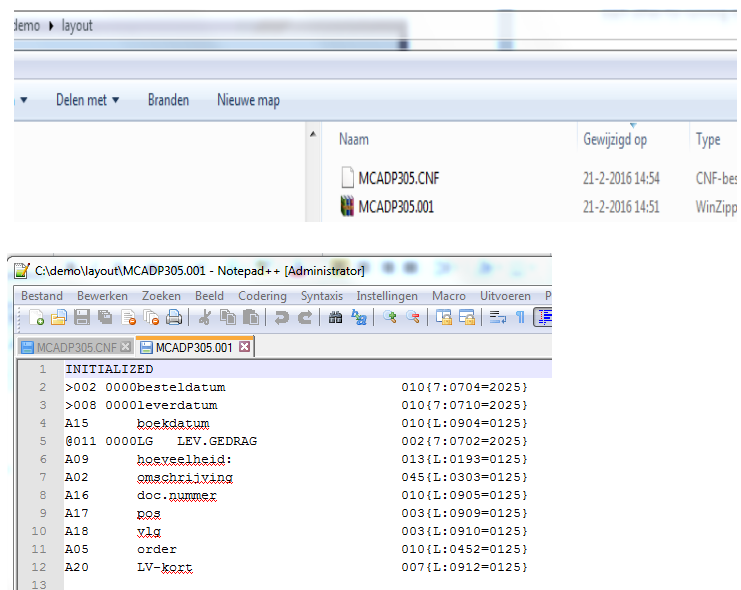

### **COLOR SETTING FOR DOCUMENTS and popup dialog box:**

If the PD&M2012 document screen appears as black as black, there is need to configure some colour settings. These settings depend on the terminal number.

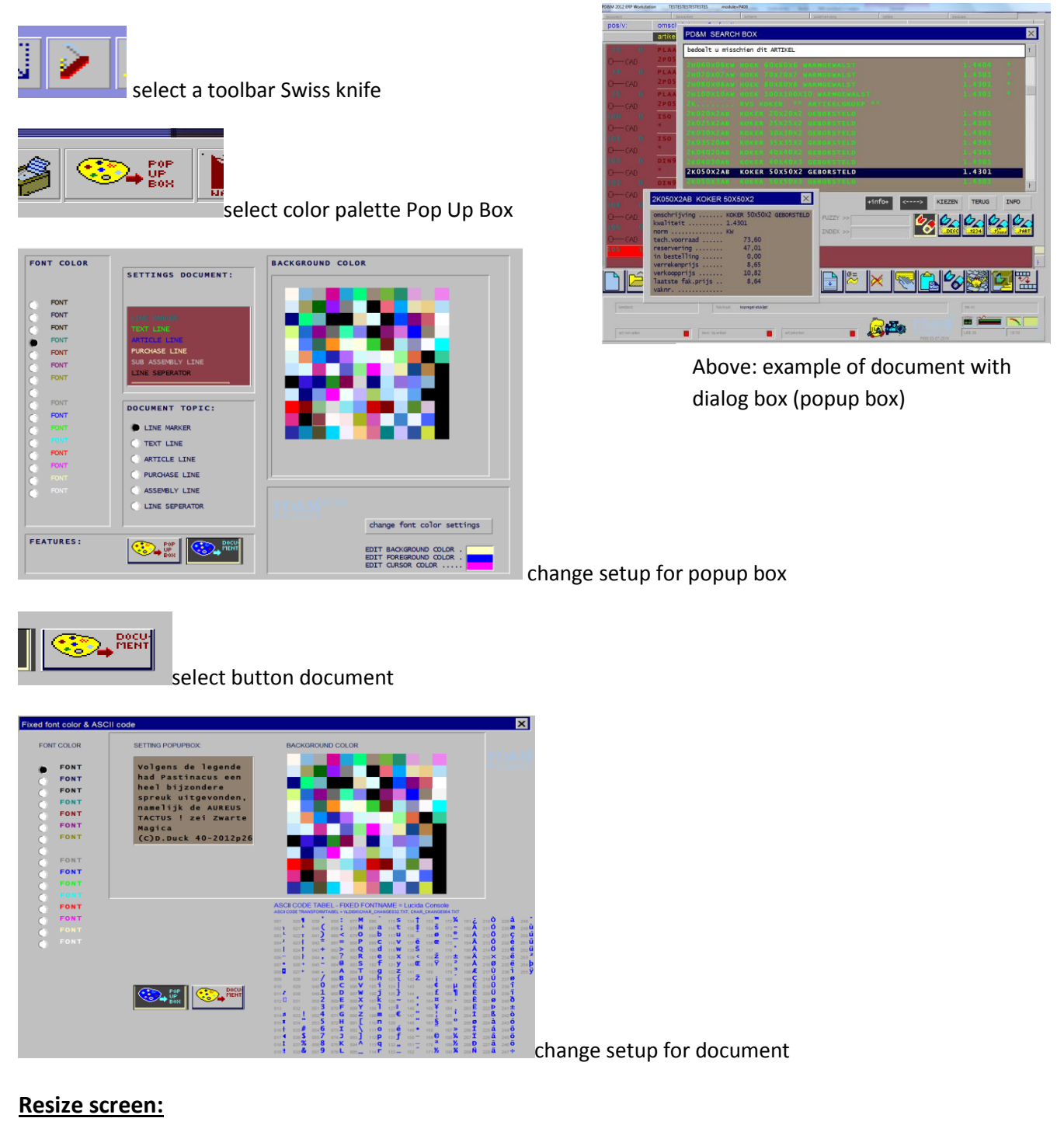

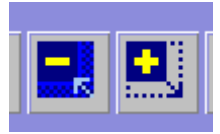

In mainmenu only, use + and – button to resize. This takes a moment. Use c:\pdm2012\sys\_formsize.exe to reset to smallest screensize.

### **Country related characterset: how to modify**

The language disk contains foru conversions file. The contents aer in Holland the same for 32/64 bit and screen versus printer. These files can be modified by an editor for plain text.

The four files:

char\_change032.txt

char\_change032\_printer.txt

CHAR CHANGE064.txt

char\_change064\_printer.txt

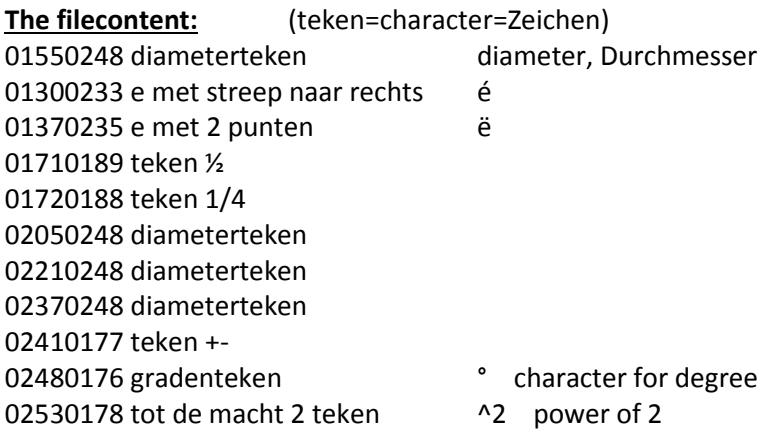

#### **How it works:**

'01550248 diameterteken' means that ASCIIcode 0155 wil be replaced by ASCIIcode 0248. The 'diameterteken' is the sign made by O and /. (Durchmesser). Linking data from different sources supplies with differenst ASCIIcode for diameter. F.a. Autocad supplies 0155. Each time an ASCIIvalue above code 128 is displayed, PD&M checks these tables. The result of your settings is displayed at the screen before regarding color settings of the popup box.

#### **External documents:**

However, external document have their own conversion due to difference in TTF fontfiles you may wish to use. Below example if from document-designfile inkoopopdracht-001.nl. (inkoopopdracht = purchaseorder):

#CHANGECH=01550216 eerste diameterteken #CHANGECH=02050248 alweer een diameterteken tbv autocad 205 code conversie

#CHANGECH=02370248 diameterteken #CHANGECH=02210248 diameterteken conversiefout 237 naar 221 hoofdletter Y met accentstreep naar rechts

#CHANGECH=02480176 gradenteken #CHANGECH=02530178 tot de macht 2 teken

### **PDF print utility purchase orders**

Module c:\pdm2012\pdfp309.exe. Read Helpfile the reference to install PDFcreator Sourgeforge 2.0.

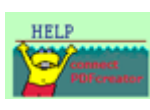

Document handle is passed by environmentstringvariable to autosave the document and have the PDF directly available for email.

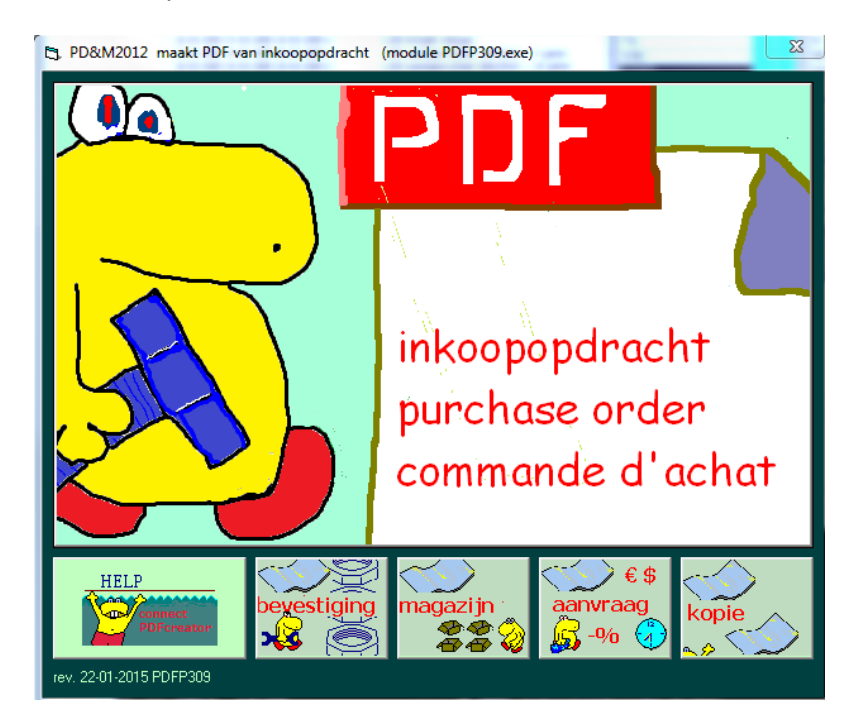

### **How to design your external documents**

#### **Purchase order and Sales invoice:**

**\*\* each line of this designfile should contains at least 30 characters \*** Font: #QTYLINES=0032 qty records purchase order per page #FONTNAME=ARLRDBD 'ARLRDBD = Arial Rounded MT Bold selected font #FONTSIZE=12  $\cdot$  \*\* each line of this designfile should contains at least 30 characters \* #CHANGECH=01550216 'replace a character, this is a diametercharacter to be replaced Location text and images at xxxx mm form the left and yyyy mm from top: #XXXXYYYY=00200036LEVADRES 'start first line supplier address #XXXXYYYY=00200014TEXT=INKOOPOPDRACHT: #XXXXYYYY=00700014TAG=ORDERDOCUMENT 'ORDERNUMBER/DOCUMENTNR. #GRAPHICS=IMAGE\_JPG X=1385 Y=0140 B=0630 H=0210 IMAGENAME=KW-50\_1.jpg 'LEVADRES' is a special function. 'TEXT' means to print the text after TEXT=. 'TAG' means to print the data specified after the = sign.

'KW-50\_1.jpg' is the filename of the image located at the language disk to be printed. Maintain the exact syntax. B means breedte or Width. H means hoogte of Height.

#### More ..

#XXXXYYYY=00900062TAG=FAXNUMMER 'FAXNUMBER of supplier #XXXXYYYY=00200062TAG=EMAIL\_LEVERANCIER 'email of supplier

#### #XXXXYYYY=01400090FIELD=0159 'REFERENTIE

Use of field statement is not recommended by MB due to lack of transparency what is happening. The '0159'refers to line 159 of mcadp309.nl, editable by SYS\_TEXT.EXE FORM C:\PDM2012.

*NB:*

*View mcadp309.vww (purchaseorder) of mcadp509.vww (salesinvoice) for above and new special functions. These function are part of a 'Select Case' function that can be extended easily on request of by your experienced programmer with VB6. Se below example of 'Document\_Single'*

```
'* document nr mb28112013
If InStr(RECORD1$, "DOCUMENT SINGLE") > 22 Then
     Selected tekst$ = LTrim$ (Str$ (Inkoopdocumentnr&))
     GoSub OUTPUT TEKST SCHERM PRINTER
End If 'ORDERDOCUMENT
```
### **Example document: Inkoopopdracht-B03.nl (Inkoopopdracht-003.nl )**

The **B** means Basic text to be modified and copied to Inkoopopdracht-003.nl for Dutch Language document. This is in printing menu the 3th choice, the purchase order.

#QTYLINES=0032 'AANTAL DOCUMENTREGELS NA RUBRIEKREGEL TE PRINTER PER A4 STAAND QTy purchaseorderlines per page 'REM #FONTNAME=Times New Roman 'ELKE REGEL UITVULLEN TOT MINIMAAL 30 KARAKTERS 'ARLRDBD = Arial Rounded MT Bold #FONTSIZE=12 'ELKE REGEL UITVULLEN TOT MINIMAAL 30 KARAKTERS \*\* each line of this designfile should contains at least 30 characters \* #CHANGECH=01550216 eerste diameterteken #CHANGECH=02050248 alweer een diameterteken tbv autocad 205 code conversie #CHANGECH=02370248 diameterteken #CHANGECH=02210248 diameterteken conversiefout 237 naar 221 hoofdletter Y met accentstreep naar rechts #CHANGECH=02480176 gradenteken #CHANGECH=02530178 tot de macht 2 teken #XXXXYYYY=00200036LEVADRES 'start eerste regel adres leverancier #XXXXYYYY=00200014TEXT=INKOOPOPDRACHT: #XXXXYYYY=00700014TAG=ORDERDOCUMENT 'ORDERNUMMER/DOCUMENTNR. 'rem #XXXXYYYY=00710022TAG=BESTELDATUMDOCUMENT 'BESTELDATUM/DOCUMENTNR. #XXXXYYYY=00900062TAG=FAXNUMMER 'FAXNUMMER VAN DE leverancier MB06022014 #XXXXYYYY=00200062TAG=EMAIL\_LEVERANCIER #FONTSIZE=08 'ELKE REGEL UITVULLEN TOT MINIMAAL 30 KARAKTERS #XXXXYYYY=00200020TEXT=Dit nummer op alle correspondentie vermelden. #GRAPHICS=IMAGE\_JPG X=1385 Y=0140 B=0630 H=0210 IMAGENAME=ZH.jpg #FONTSIZE=06,5<br>#FONTNAME=ARLRDBD 'ARLRDBD = Arial Rounded MT Bold #FONTSIZE=11 '....... #FONTNAME=Lucida Console 'ELKE REGEL UITVULLEN TOT MINIMAAL 30 KARAKTERS #FONTSIZE=07,6 'ELKE REGEL UITVULLEN TOT MINIMAAL 30 KARAKTERS #XXXXYYYY=01400046TEXT=postbus ......... 999 xxxxxx'POSTBUS + ZIP #XXXXYYYY=01400050TEXT=straat .......... straat huisnr 'STRAAT HUISNUMMER #XXXXYYYY=01400054TEXT=plaats .......... postcode plaats #XXXXYYYY=01400058TEXT=telefoon ........ telefoon #XXXXYYYY=01400062TEXT=telefax ......... telefax #XXXXYYYY=01400066TEXT=K.v.K NUMMER .... 99999999999 #XXXXYYYY=01400070TEXT=BTW NUMMER ...... VATVATVAT 'rem postbus = p.o.box / postfach 'rem straat = street 'rem plaats = place (f.a. Amsterdam) 'rem K.v.K = Kamer van Koophandel / Handelskammer / Chamber of Commerce 'rem BTW = VAT = Mehrwertsteuer #XXXXYYYY=01400074TEXT=PD&M document nr." #XXXXYYYY=01680074TAG=DOCUMENT\_SINGLE #XXXXYYYY=01400078TEXT=project nr. ..... #XXXXYYYY=01680078TAG=ORDER\_SINGLE 'rem besteldatum = proderdate of this purchase order #XXXXYYYY=01400082TEXT=besteldatum ..... #XXXXYYYY=01680082TAG=BESTELDATUM\_SINGLE #XXXXYYYY=01400086TEXT=LEVERANCIER ..... #XXXXYYYY=01680086TAG=LEVCODE\_SINGLE

#XXXXYYYY=01400090FIELD=0159 'REFERENTIE (NOT RECOMMENDED, USE TAG 'REFERENTIE' AND A TEXT STATEMENT mb22022016

'rem \*\* CE tekstregels heading text above purchase order lines #FONTSIZE=09 'ELKE REGEL UITVULLEN TOT MINIMAAL 30 KARAKTERS 'ARLRDBD = Arial Rounded MT Bold #FONTSIZE=09 'ELKE REGEL UITVULLEN TOT MINIMAAL 30 KARAKTERS #XXXXYYYY=00200089TEXT=\*\*MODIFY!!\* Onderstaande goederen moeten voldoen aan de CE richtlijnen en dienen #XXXXYYYY=00200093TEXT=\*\*modify!!\*\*geleverd te worden met de vereiste documenten voor zover van toepassing.

#FONTNAME=Lucida Console 'ELKE REGEL UITVULLEN TOT MINIMAAL 30 KARAKTERS #FONTSIZE=07,6 'ELKE REGEL UITVULLEN TOT MINIMAAL 30 KARAKTERS

'rem \*\*\*\* this graphics is in 1/10 of a millimeter. x=0330 means 33,0 mm from the left border of printable area of the A4 paper. 'rem grey surface under column headings 'rem rubriekondergrond grijs vlak #GRAPHICS=RECHTHOEK(X=0005Y=1000B=2100H=0050RANDKLEUR=&H00E0E0E0&vULKLEUR=&H00E0E0E0&

'rem horizontal thin blue line below gery surface 'rem horizontale dunne blauwe lijn onder grijs vlak rubriekondergrond #GRAPHICS=RECHTHOEK(X=0005Y=1050B=2100H=0001RANDKLEUR=&H00FF8080&vULKLEUR=&H00FF8080&

'rem 5 x vertical line

'rem \*\* 1e \*\* verticale dunne blauwe lijn (kolomscheiding) #GRAPHICS=RECHTHOEK(X=0330Y=1050B=0001H=13500RANDKLEUR=&H00FF8080&vULKLEUR=&H00FF8080&

'rem \*\* 2e \*\* verticale dunne blauwe lijn (kolomscheiding) oms<>kwaliteit #GRAPHICS=RECHTHOEK(X=1290Y=1050B=0001H=13500RANDKLEUR=&H00FF8080&vULKLEUR=&H00FF8080&

'rem \*\* 2e \*\* verticale dunne blauwe lijn (kolomscheiding) kwaliteit<>prijs #GRAPHICS=RECHTHOEK(X=1455Y=1050B=0001H=13500RANDKLEUR=&H00FF8080&vULKLEUR=&H00FF8080&

'rem \*\* 4e \*\* verticale dunne blauwe lijn (kolomscheiding) prijs eh<>kortingsubtot #GRAPHICS=RECHTHOEK(X=1630Y=1050B=0001H=13500RANDKLEUR=&H00FF8080&vULKLEUR=&H00FF8080&

'rem \*\* 5e \*\* verticale dunne blauwe lijn (kolomscheiding) prijs eh <> korting subtot #GRAPHICS=RECHTHOEK(X=1840Y=1050B=0001H=13500RANDKLEUR=&H00FF8080&vULKLEUR=&H00FF8080&

'rem horizontale dunne blauwe lijn onderzijde kolommen kortingsubtot<>leverdatum #GRAPHICS=RECHTHOEK(X=0005Y=2400B=2100H=0001RANDKLEUR=&H00FF8080&vULKLEUR=&H00FF8080&

'REM MB20022014 OVERRRULE .TTF FONT HMI(Horizontal Motion Index) printers

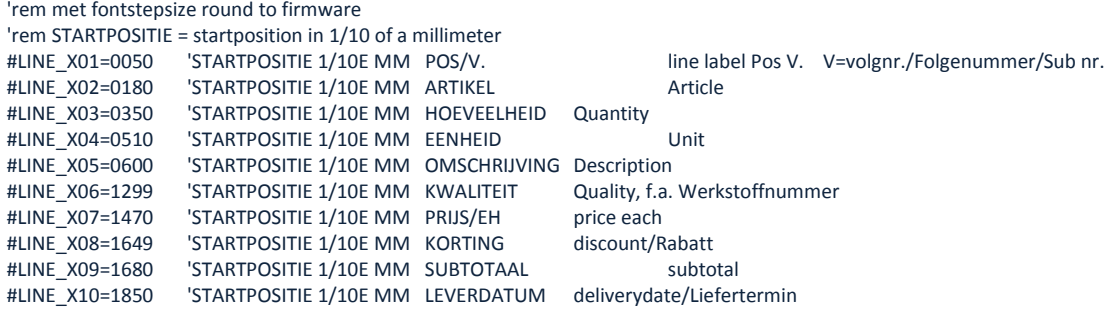

'rem column headers 'rem mb2002214 rubriekregel aanpassing tbv Line\_x\_positionering hele millimeters #XXXXYYYY=01850101TEXT=lv-datum #XXXXYYYY=01650101TEXT=-% subtotaal #XXXXYYYY=01470101TEXT=prijs/eh #XXXXYYYY=01300101TEXT=kwaliteit #XXXXYYYY=00600101TEXT=omschrijving & afmetingen #XXXXYYYY=00350101TEXT=hoeveelheid/eh #XXXXYYYY=00180101TEXT=artikel #XXXXYYYY=00050101TEXT=regel

'rem start x,y of ordering lines 'rem start x,y van bestelregels

#XXXXYYYY=00050110REGELS 'start eerste regel bestelregels

'rem E:

'rem extract data for ordering lines from interface file P309\_F55.tmp in program directory (PDM2012) 'rem start en lengte veldgedeelte P309\_F55.tmp = start and length field in record of file P309\_F55.tmp 'rem #LINEFORM=00400007 = this field start at byte 40 and contains 7 bytes (i.e. byte 40,41,42,43,44,45,46) 'rem view copy of P309\_F55.tmp to understand/modify the layout 'rem NL: 'rem indeling bEstelregels naar kolommen (kopie maken uit progschijf\P309\_F55.tmp) 'rem bestand P309\_F55.tmp kan je met edit of wordpad bekijken (inhoud betreft dan 'rem regels van laatst afgedrukte bestelopdracht. Dus wel eerst 1x afdrukken ... 'pos/v start en lengte veldgedeelte P309\_F55.tmp #LINEFORM=00480010 'artikel start en lengte veldgedeelte P309\_F55.tmp 'hoeveelheid start en lengte veldgedeelte P309\_F55.tmp #LINEFORM=01810005 'externe eenheid 1 start en lengte veldgedeelte P309\_F55.tmp #LINEFORM=00740045 'omschrijving start en lengte veldgedeelte P309\_F55.tmp #LINEFORM=01200010 'kwaliteit start en lengte veldgedeelte P309\_F55.tmp #LINEFORM=01310010 'prijs/eh start en lengte veldgedeelte P309\_F55.tmp #LINEFORM=02020005 'korting start en lengte veldgedeelte P309\_F55.tmp AFGEROND OP 2 POSITIES #LINEFORM=01700010 'subtotaal start en lengte veldgedeelte P309\_F55.tmp #LINEFORM=01580010 'leverdatum start en lengte veldgedeelte P309\_F55.tmp 'rem total ordered printer at last page

'rem totaalbedrag op laatste blad #XXXXYYYY=01660236TAG=TOTAALBEDRAG

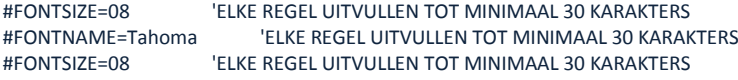

'rem order conditions 'rem box levercondities per levcode #GRAPHICS=RECHTHOEK X=0100Y=2430B=0720H=0200RANDKLEUR=&H00FF8080&vULKLEUR=&H00E0E0E0& 'rem #FONTSIZE=06 'rem #FONTNAME=Tahoma #XXXXYYYY=00120244TAG=LEVCONDITIE1 #XXXXYYYY=00120248TAG=LEVCONDITIE2 #XXXXYYYY=00120252TAG=LEVCONDITIE3 #XXXXYYYY=00120256TAG=LEVCONDITIE4

'rem address to sent invoice: 'rem box factuuradres #GRAPHICS=RECHTHOEK(X=0830Y=2430B=0450H=0200RANDKLEUR=&H00FF8080&vULKLEUR=&H00E0E0E0& 'rem #XXXXYYYY=00850244FIELD=0120 'factuur #XXXXYYYY=00850244TEXT=FACTUREN AAN: 'rem/modify #XXXXYYYY=00850248FIELD=0121 'bedrijfsnaam 'rem/modify #XXXXYYYY=00850252FIELD=0122 'postbus 'rem/modify #XXXXYYYY=00850256FIELD=0123 'postcode #FONTSIZE=07 'ELKE REGEL UITVULLEN TOT MINIMAAL 30 KARAKTERS #FONTNAME=Tahoma 'ELKE REGEL UITVULLEN TOT MINIMAAL 30 KARAKTERS #FONTSIZE=07 'ELKE REGEL UITVULLEN TOT MINIMAAL 30 KARAKTERS #XXXXYYYY=00850260TEXT=email: facturen@{yourcompany}.be \*\*MODIFY\*\* #FONTSIZE=08 'ELKE REGEL UITVULLEN TOT MINIMAAL 30 KARAKTERS #FONTNAME=Tahoma 'ELKE REGEL UITVULLEN TOT MINIMAAL 30 KARAKTERS #FONTSIZE=08 'ELKE REGEL UITVULLEN TOT MINIMAAL 30 KARAKTERS

'rem box verzendadres #GRAPHICS=RECHTHOEK(X=1290Y=2430B=0450H=0200RANDKLEUR=&H00FF8080&vULKLEUR=&H00E0E0E0& #XXXXYYYY=01310244TEXT=VERZENDADRES: 'rem/modify #XXXXYYYY=01310249AFLADRES 'start eerste regel afleveradres

'rem paraaf inkoop #GRAPHICS=RECHTHOEK(X=1750Y=2430B=0285H=0200RANDKLEUR=&H00FF8080&vULKLEUR=&H00E0E0E0& #XXXXYYYY=01770255TEXT=. . . . . . . . . . . . . . . . . 'rem #XXXXYYYY=01770260TAG=REFERENTIE

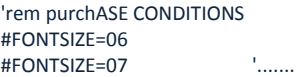

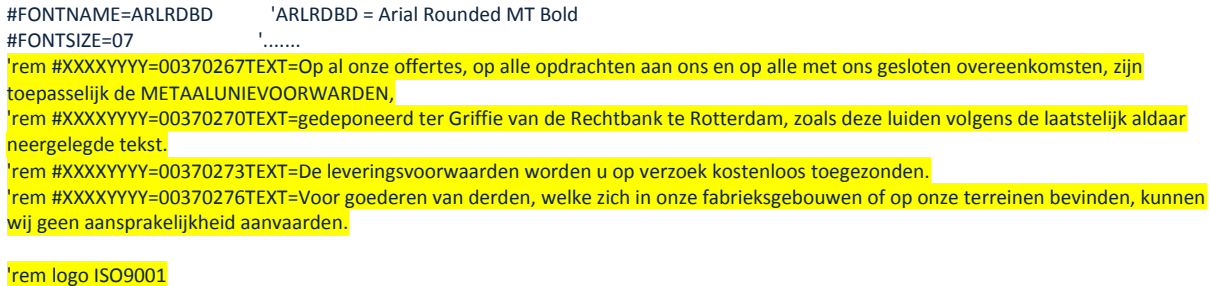

'rem #GRAPHICS=IMAGE\_JPG X=0100 Y=2677 B=0240 H=0120 IMAGENAME=9001logo.jpg

The result:

#### Due to missing JPG files

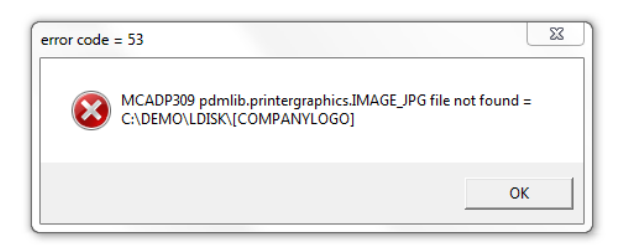

Due to privacy the image has been covered by the red lines below to the right.

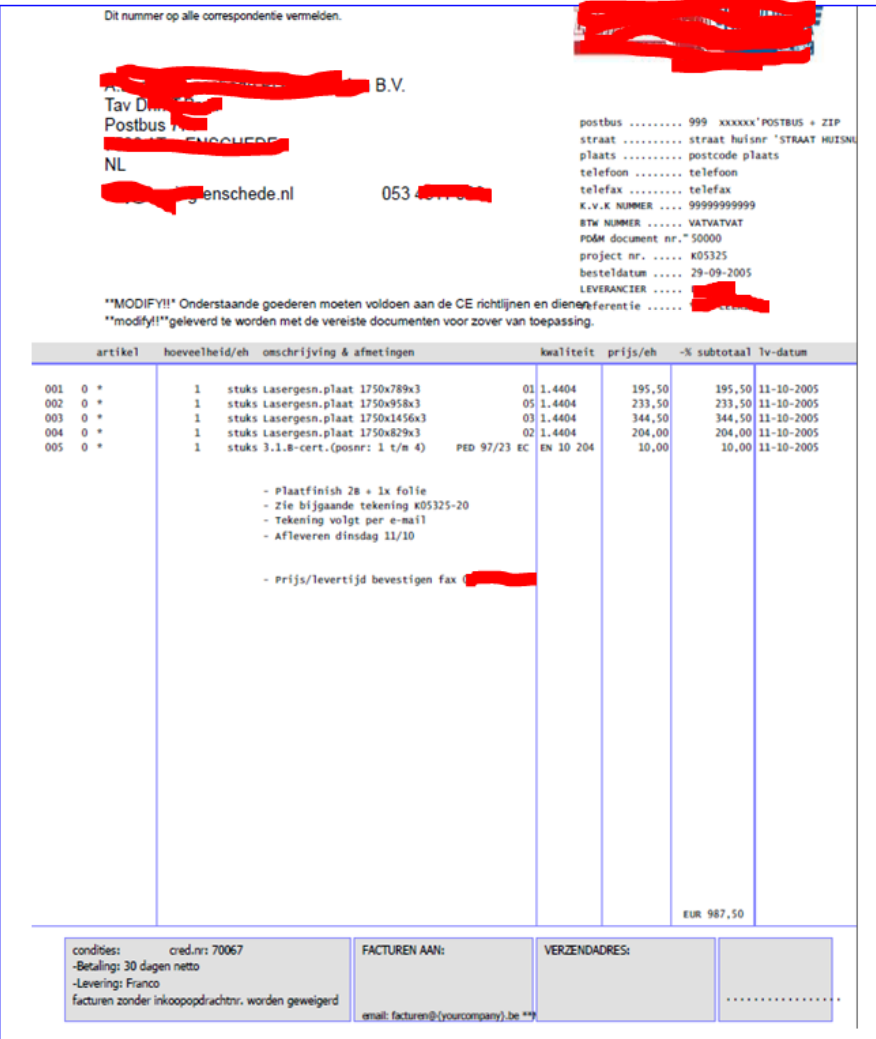

### **List of available user editable document files:**

#### **Purchase orders, plain text files locates at device 'language disk'.**

The extension (for example: .nl) indicates the selected language. Create the files for each desired language. Normally, .nl (Dutch) .D (German) .E (English) and .F (French) will cover the need of language customized document.

Inkoopopdracht-001.nl orderbevestiging (purchase order confirmation)

Inkoopopdracht-002.nl controlelijst zonder prijzen (Receiving Goods Approvement Order)

Inkoopopdracht-003.nl inkoopopdracht (Purchase order)

Inkoopopdracht-004.nl aanvraag (Inquiry)

Inkoopopdracht-005.nl kopie inkoopopdracht (copy of purchase order)

The numbers 001 to 005 equal the menu text lines 1 to 5 in the purchase order printing menu:

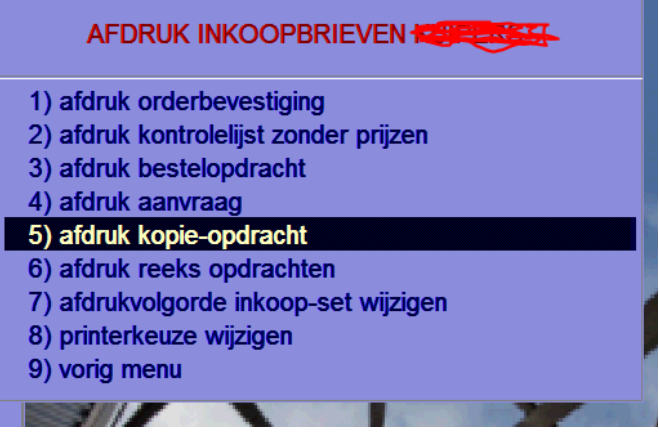

### **Factory Work Orders, Barcode charts:**

These documents can be used directly and have no references to Company names etc. However, You can customise the document if you wish to do so. The 'werkinstructie'(Work Order) is located at the language disk in file 'werkins1.nl'. The barcodechart is file 'werkkrt1.nl'. The barcodechart is customized to the Interflex Interleave 2of5 barcode. The codesetup is inside PD&M; there is no need to install barcodefonts.

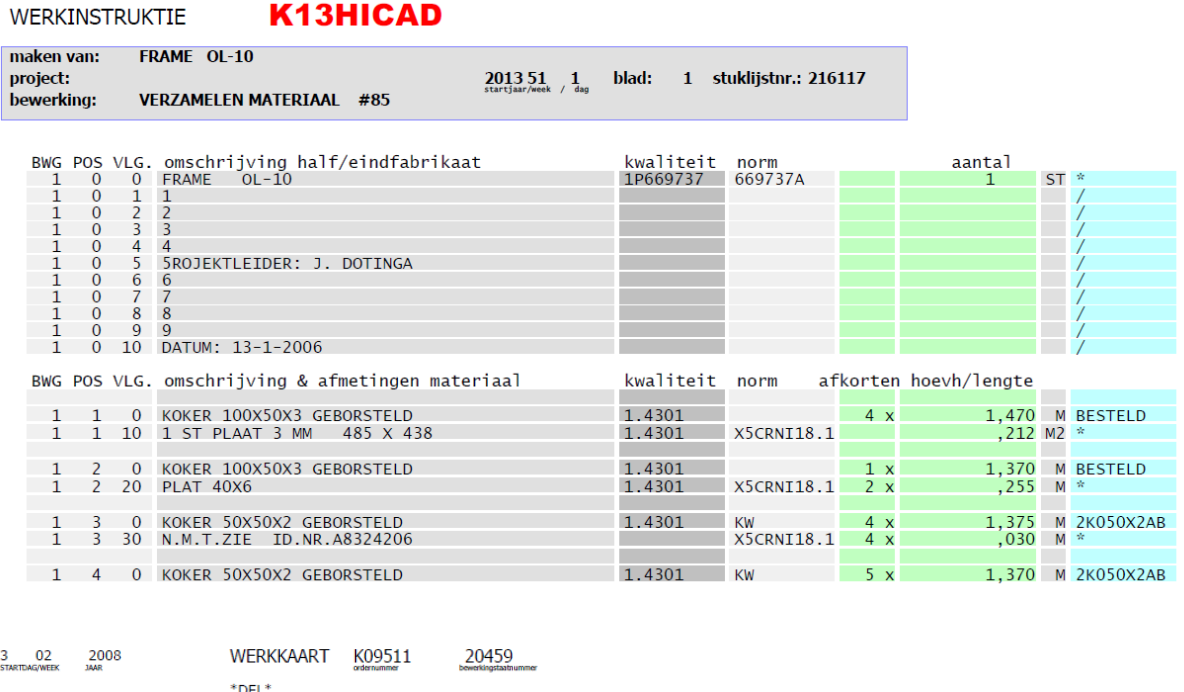

215996 MESTTANK @2200 ZONDER SLINGERSCHOT STIKLT1ST/REW: ONSCHRITIVING WERKZAAMHEDEN VM 01 VERZAMELEN / AFBOEKEN MATERIAAL

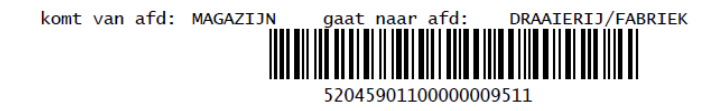

Also available, evaluate for use:

- Packing List &Direct Sales P351 and P355 (paklijst en kontantbon balieverkoop)
- P923+924 configuring value for VAT eo. (BTW en ordertoeslagen)
- P332 extracting WIP to ArchivedProgressreports (nakalkulatie)
- Copy company image.bmp to ..\ldisk\vestlogo.bm1. Vestlogo=vestiginglogo=company=Niederlassung.

### **Usermenu Main:**

The mainmenu for each terminal is stored at bdisk\umnu{terminalnumber in 0000 format}.nl The .nl is replaced by the languageindicator is applicable.

The content of this plain text file stores the module numbers to the left followed with your menu item text .

These file can be copied to terminalnumers with the same settings.

#### Example file:

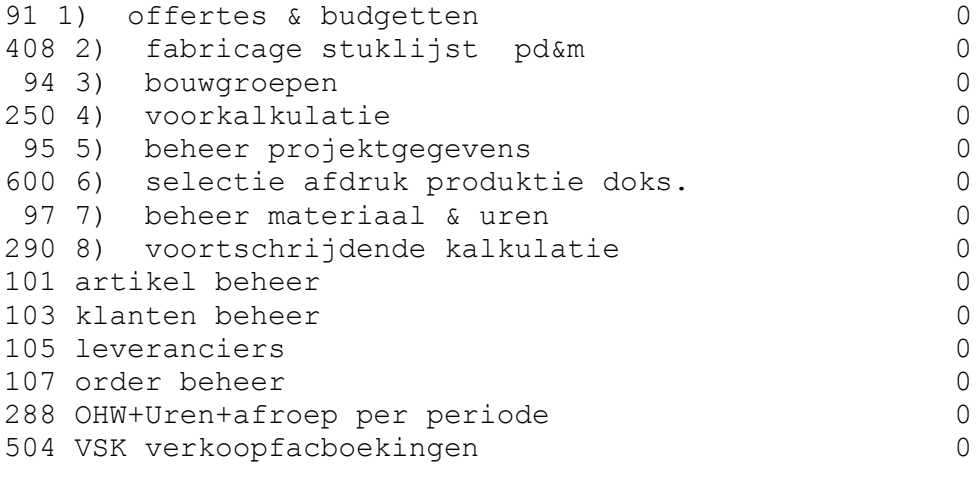

Module 91 and 250 are no longer available in PDM2012.

#### **Document color settings:**

These setting have been stored at bdisk\termxxxx.ini (f.a. term0312.ini). After setting the colors for a terminal, this files may be copied to other terminal files.

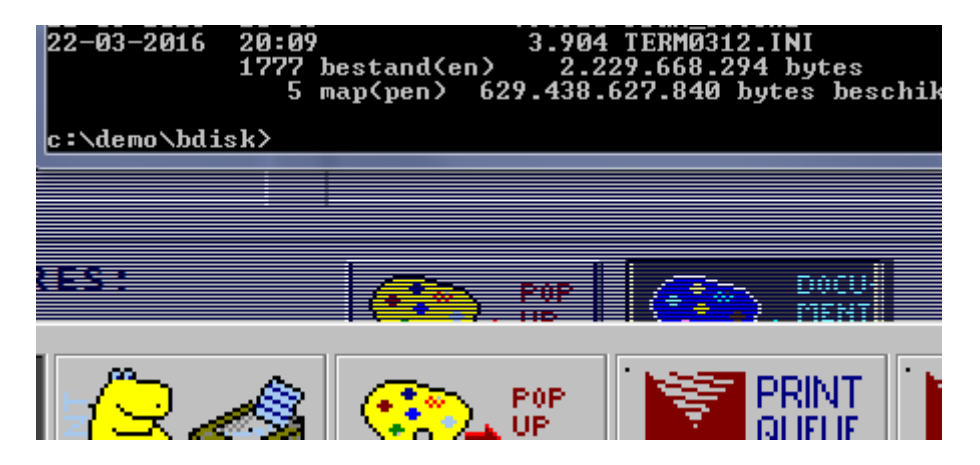

### Batch processing in Windows task manager (daily):

Batch289.exe - Work in Progress in periodical edition

Bachtlvt.exe - Indexing delivery times purchase orders for module P301

BatchMRP - Indexing MRP I requirements from stock and receiving goods to stock

#### **Rebuild Modules (reorganiseren in Dutch):**

Run these modules from DosBox by menumodule 'reormenu.exe' in c:\PDm2012. These modules are written in VBDOS professional and should never be interrupted while processing.

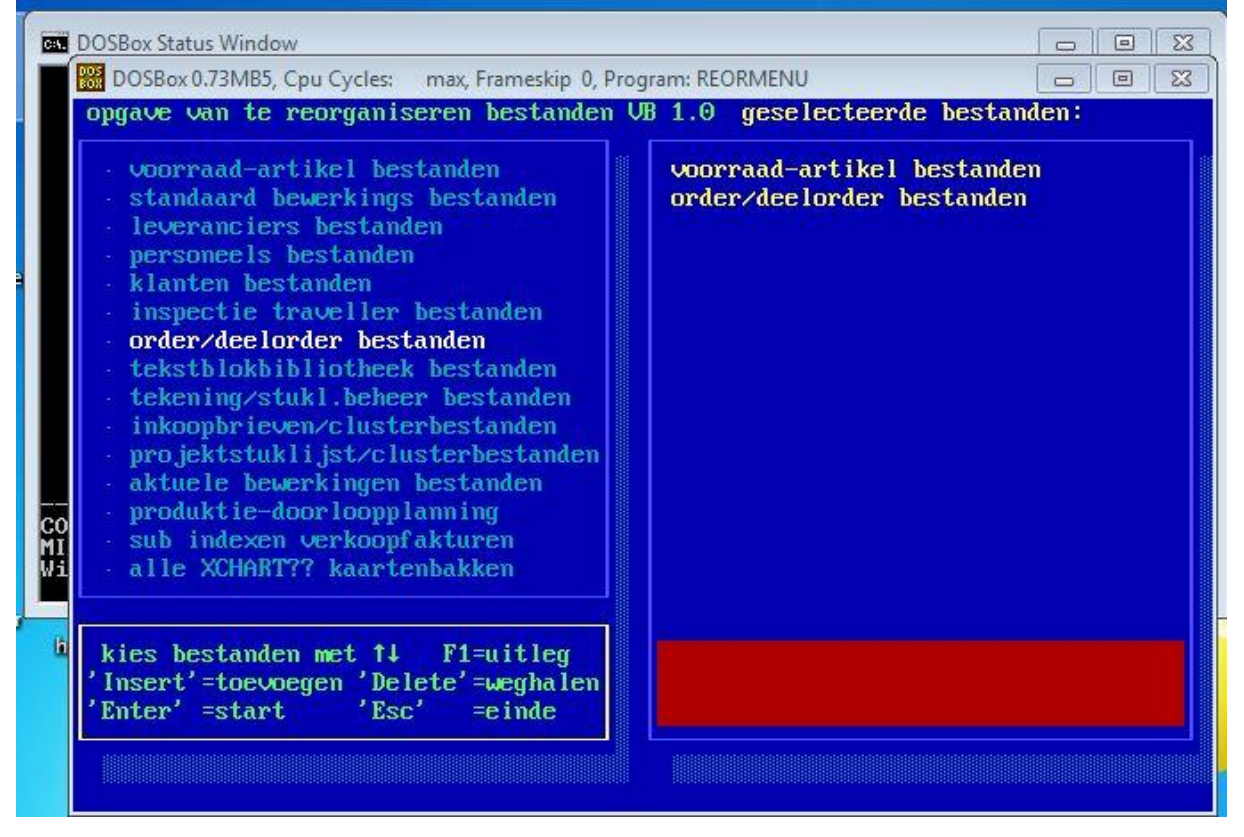

#### **Check of EOF document numbers:**

Documentnumbers for actual shoporders (actuele bewerkingen, table BEW4000.ndx) cycle from 1 to 32000 in format 400001 to 432000. Same for numbers of project linked partlists (projectstuklijsten, table SKL2000.ndx) from (2)00001 to (2)32000. Check the availability of enough space to 32000 of from zero to next number (in between 5000 is advised). Documentnumbers will be deleted during rebuilding (reorganiseren actuele bewerkingen, reorganiseren projectstuklijsten).

#### **Kernel of the DBMS**

Data reading is controlled by the data dictionary (DDic). The DDic is controlled by M.Balster. However, is convenient to know how this is organized. Dosbox:module mcadp955.exe controls the tables ad DDic field definitions. Fields have been specifief with starting position in the recordbuffer, length, data type and reference to language file with filenumber and recordnumber in the language file. All user defined queries are in control by the DDic. One module (P130, HRM) that in source use the VB6 library and the VB10 library, also controls data entry by the DD. Below screens show an impression of selecting a table, view the fields en the fiel listing. Per table eight extra segments of max. 50 field can be specified. However, the number of 2 extra segments (f.a. ORDER1.STM) is seldom reached. Do not change anything in the DDic. Contact M.Balster for extending data in the DDic.

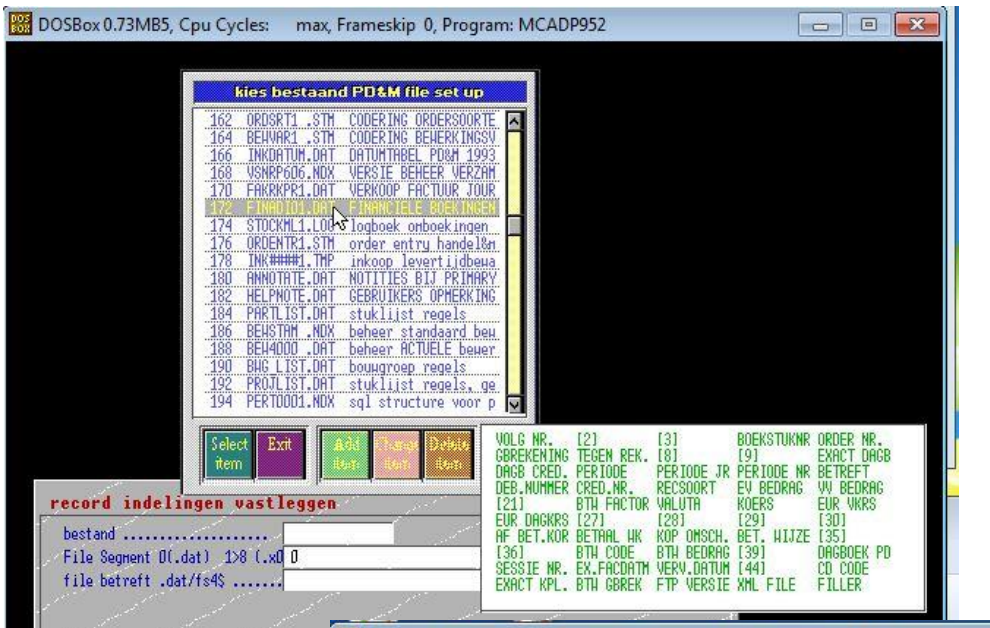

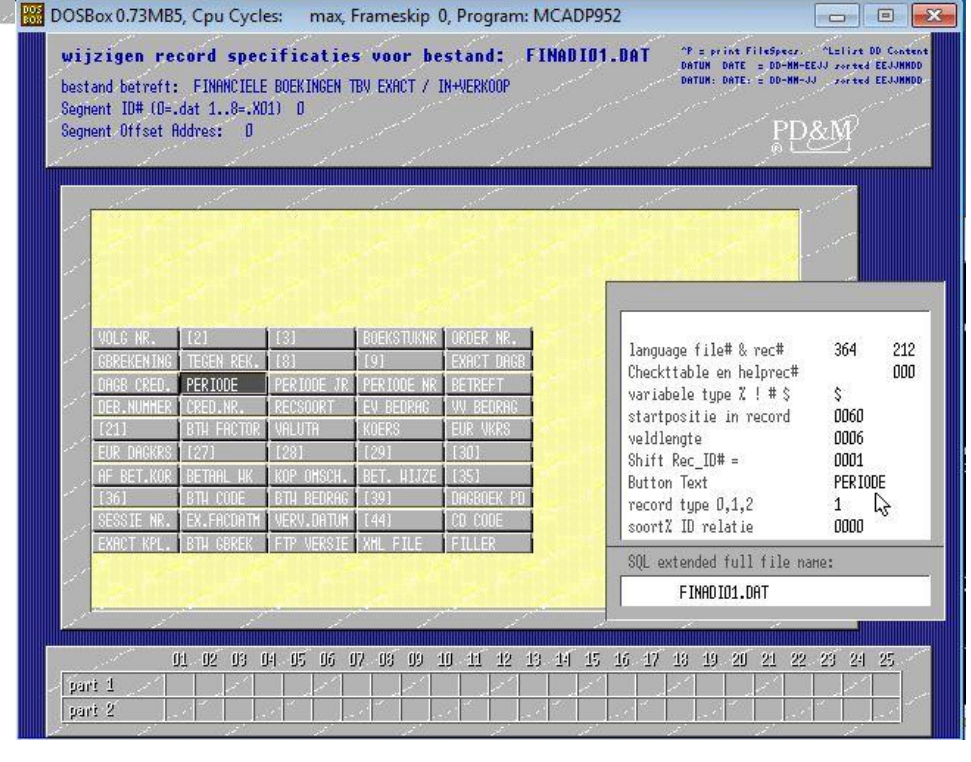

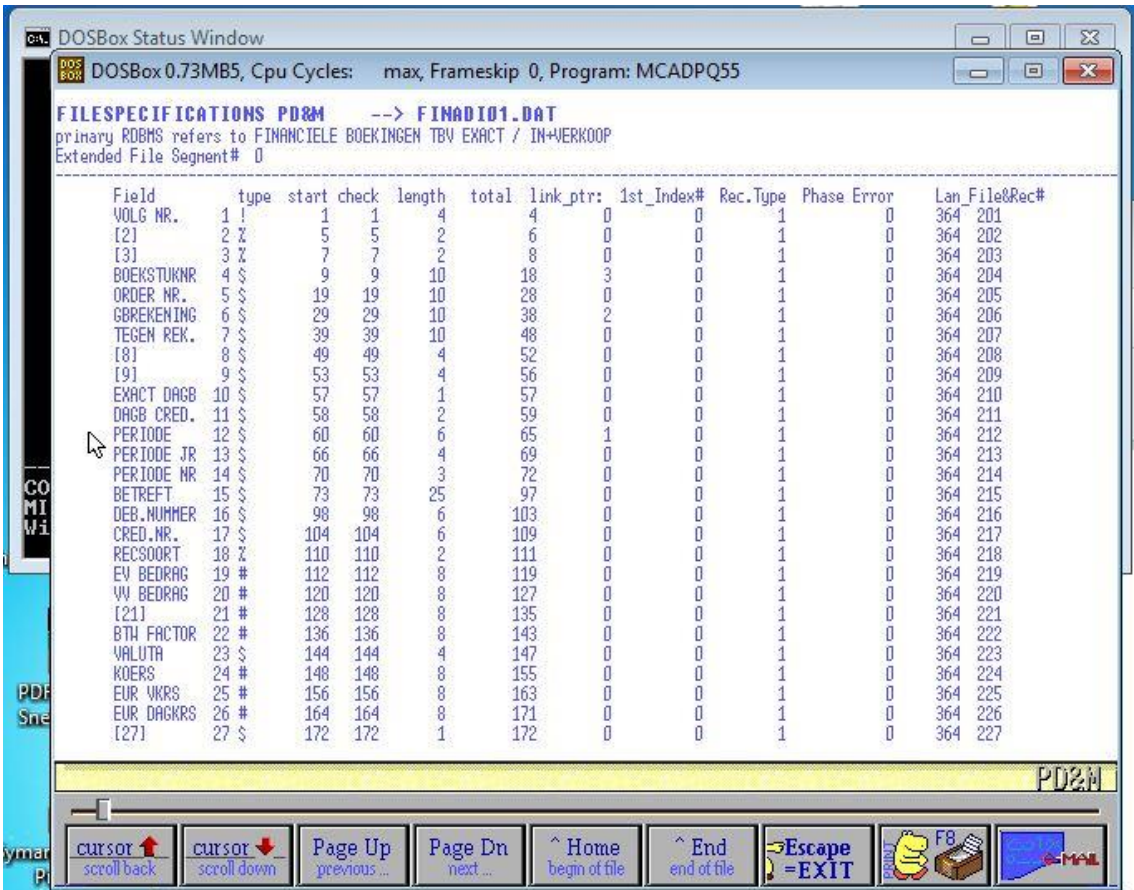

The queries are controlled by a search engine which expects a parameter 'soort\_int%'. (German: Art, Englisch: type). The value of soort and the meaning is specified by module dosbox:mcadp955.exe. Only view the content and do not change!

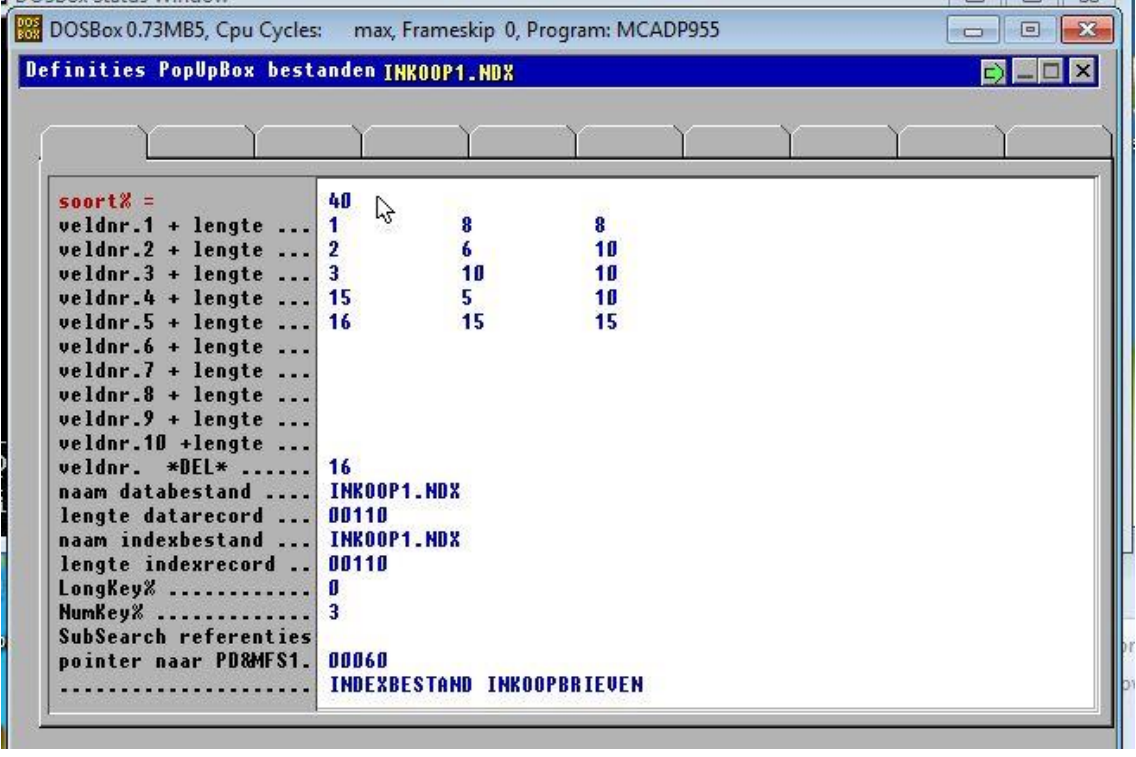